# **Oracle® Retail Merchandising System**

Reports User Guide Release 15.0 **E65390-01**

December 2015

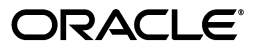

Oracle® Retail Merchandising System Reports User Guide, Release 15.0

E65390-01

Copyright © 2015, Oracle and/or its affiliates. All rights reserved.

Primary Author: Seema Kamat

This software and related documentation are provided under a license agreement containing restrictions on use and disclosure and are protected by intellectual property laws. Except as expressly permitted in your license agreement or allowed by law, you may not use, copy, reproduce, translate, broadcast, modify, license, transmit, distribute, exhibit, perform, publish, or display any part, in any form, or by any means. Reverse engineering, disassembly, or decompilation of this software, unless required by law for interoperability, is prohibited.

The information contained herein is subject to change without notice and is not warranted to be error-free. If you find any errors, please report them to us in writing.

If this is software or related documentation that is delivered to the U.S. Government or anyone licensing it on behalf of the U.S. Government, then the following notice is applicable:

U.S. GOVERNMENT END USERS: Oracle programs, including any operating system, integrated software, any programs installed on the hardware, and/or documentation, delivered to U.S. Government end users are "commercial computer software" pursuant to the applicable Federal Acquisition Regulation and agency-specific supplemental regulations. As such, use, duplication, disclosure, modification, and adaptation of the programs, including any operating system, integrated software, any programs installed on the hardware, and/or documentation, shall be subject to license terms and license restrictions applicable to the programs. No other rights are granted to the U.S. Government.

This software or hardware is developed for general use in a variety of information management applications. It is not developed or intended for use in any inherently dangerous applications, including applications that may create a risk of personal injury. If you use this software or hardware in dangerous applications, then you shall be responsible to take all appropriate fail-safe, backup, redundancy, and other measures to ensure its safe use. Oracle Corporation and its affiliates disclaim any liability for any damages caused by use of this software or hardware in dangerous applications.

Oracle and Java are registered trademarks of Oracle and/or its affiliates. Other names may be trademarks of their respective owners.

Intel and Intel Xeon are trademarks or registered trademarks of Intel Corporation. All SPARC trademarks are used under license and are trademarks or registered trademarks of SPARC International, Inc. AMD, Opteron, the AMD logo, and the AMD Opteron logo are trademarks or registered trademarks of Advanced Micro Devices. UNIX is a registered trademark of The Open Group.

This software or hardware and documentation may provide access to or information about content, products, and services from third parties. Oracle Corporation and its affiliates are not responsible for and expressly disclaim all warranties of any kind with respect to third-party content, products, and services unless otherwise set forth in an applicable agreement between you and Oracle. Oracle Corporation and its affiliates will not be responsible for any loss, costs, or damages incurred due to your access to or use of third-party content, products, or services, except as set forth in an applicable agreement between you and Oracle.

#### **Value-Added Reseller (VAR) Language**

#### **Oracle Retail VAR Applications**

The following restrictions and provisions only apply to the programs referred to in this section and licensed to you. You acknowledge that the programs may contain third party software (VAR applications) licensed to Oracle. Depending upon your product and its version number, the VAR applications may include:

(i) the **MicroStrategy** Components developed and licensed by MicroStrategy Services Corporation (MicroStrategy) of McLean, Virginia to Oracle and imbedded in the MicroStrategy for Oracle Retail Data Warehouse and MicroStrategy for Oracle Retail Planning & Optimization applications.

(ii) the **Wavelink** component developed and licensed by Wavelink Corporation (Wavelink) of Kirkland, Washington, to Oracle and imbedded in Oracle Retail Mobile Store Inventory Management.

(iii) the software component known as **Access Via™** licensed by Access Via of Seattle, Washington, and imbedded in Oracle Retail Signs and Oracle Retail Labels and Tags.

(iv) the software component known as **Adobe Flex™** licensed by Adobe Systems Incorporated of San Jose, California, and imbedded in Oracle Retail Promotion Planning & Optimization application.

You acknowledge and confirm that Oracle grants you use of only the object code of the VAR Applications. Oracle will not deliver source code to the VAR Applications to you. Notwithstanding any other term or condition of the agreement and this ordering document, you shall not cause or permit alteration of any VAR Applications. For purposes of this section, "alteration" refers to all alterations, translations, upgrades, enhancements, customizations or modifications of all or any portion of the VAR Applications including all

reconfigurations, reassembly or reverse assembly, re-engineering or reverse engineering and recompilations or reverse compilations of the VAR Applications or any derivatives of the VAR Applications. You acknowledge that it shall be a breach of the agreement to utilize the relationship, and/or confidential information of the VAR Applications for purposes of competitive discovery.

The VAR Applications contain trade secrets of Oracle and Oracle's licensors and Customer shall not attempt, cause, or permit the alteration, decompilation, reverse engineering, disassembly or other reduction of the VAR Applications to a human perceivable form. Oracle reserves the right to replace, with functional equivalent software, any of the VAR Applications in future releases of the applicable program.

# **Contents**

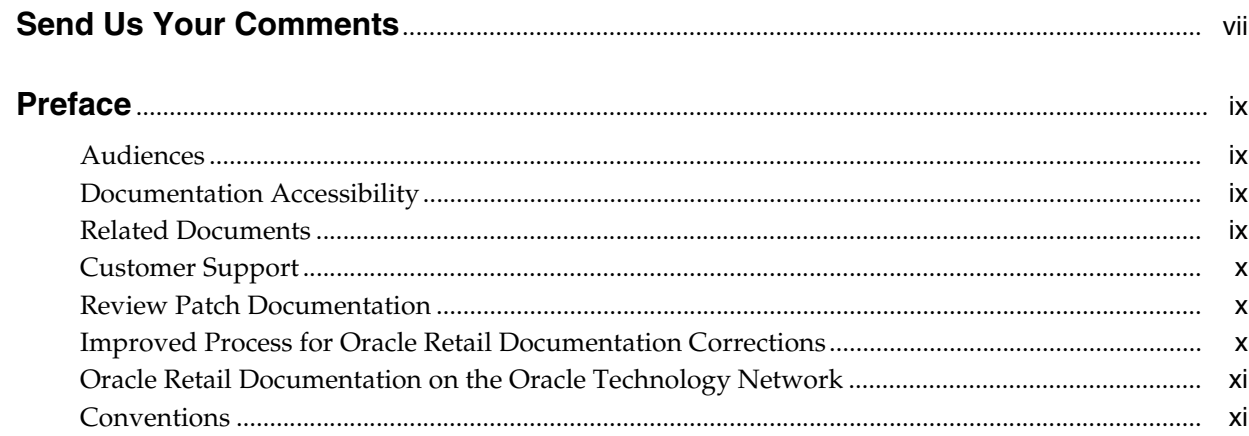

# 1 View Reports

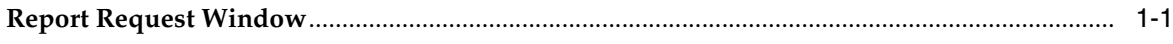

# 2 Report Descriptions

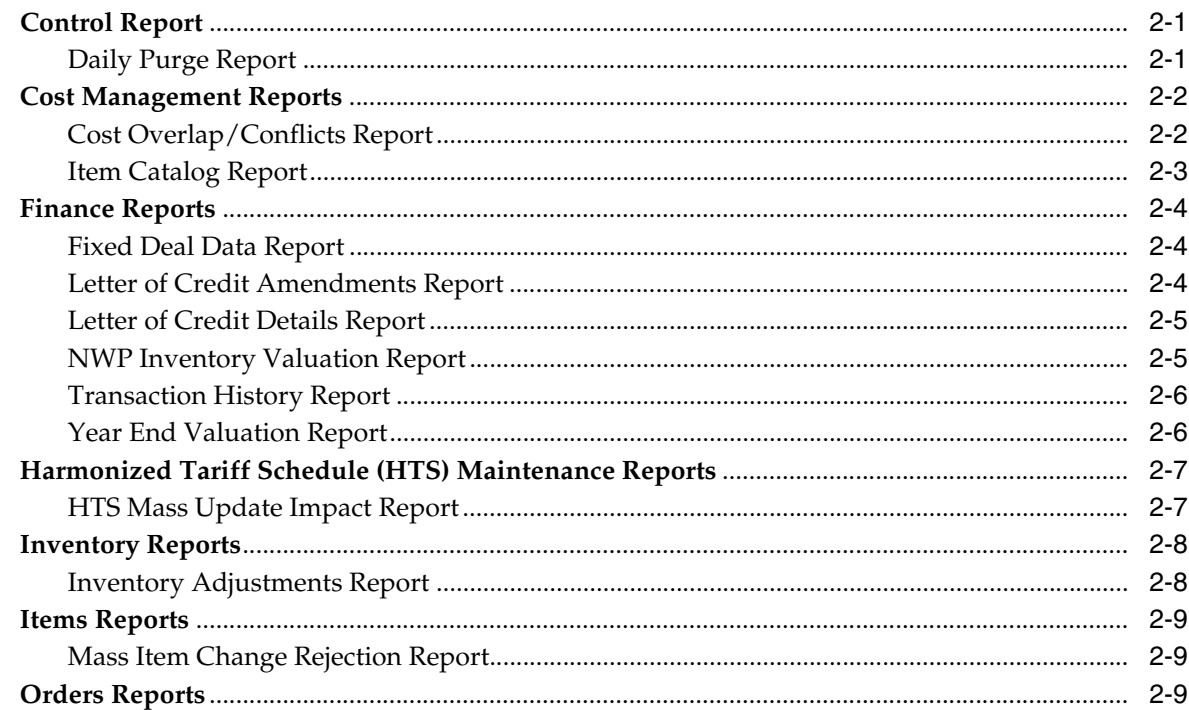

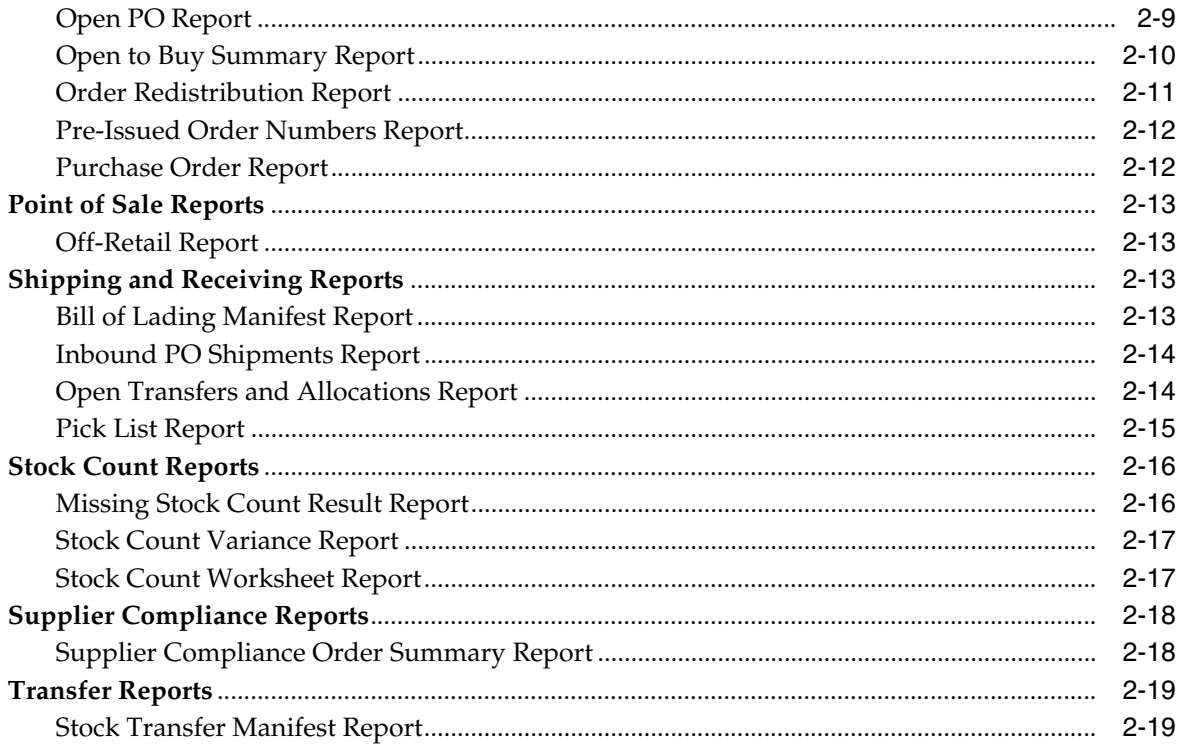

# **Send Us Your Comments**

<span id="page-6-0"></span>Oracle® Retail Merchandising System Reports User Guide, Release 15.0.

Oracle welcomes customers' comments and suggestions on the quality and usefulness of this document.

Your feedback is important, and helps us to best meet your needs as a user of our products. For example:

- Are the implementation steps correct and complete?
- Did you understand the context of the procedures?
- Did you find any errors in the information?
- Does the structure of the information help you with your tasks?
- Do you need different information or graphics? If so, where, and in what format?
- Are the examples correct? Do you need more examples?

If you find any errors or have any other suggestions for improvement, then please tell us your name, the name of the company who has licensed our products, the title and part number of the documentation and the chapter, section, and page number (if available).

**Note:** Before sending us your comments, you might like to check that you have the latest version of the document and if any concerns are already addressed. To do this, access the Online Documentation available on the Oracle Technology Network Web site. It contains the most current Documentation Library plus all documents revised or released recently.

Send your comments to us using the electronic mail address: retail-doc\_us@oracle.com

Please give your name, address, electronic mail address, and telephone number (optional).

If you need assistance with Oracle software, then please contact your support representative or Oracle Support Services.

If you require training or instruction in using Oracle software, then please contact your Oracle local office and inquire about our Oracle University offerings. A list of Oracle offices is available on our Web site at http://www.oracle.com.

# **Preface**

<span id="page-8-0"></span>The *Oracle® Retail Merchandising System Reports User Guide* describes the reports available through the Oracle Retail Merchandising System Reports functions.

## <span id="page-8-1"></span>**Audiences**

This Reports User Guide is for users and administrators of Oracle Retail Merchandising System. This includes merchandisers, buyers, business analysts, and administrative personnel.

## <span id="page-8-2"></span>**Documentation Accessibility**

For information about Oracle's commitment to accessibility, visit the Oracle Accessibility Program website at http://www.oracle.com/pls/topic/lookup?ctx=acc&id=docacc.

#### **Access to Oracle Support**

Oracle customers that have purchased support have access to electronic support through My Oracle Support. For information, visit http://www.oracle.com/pls/topic/lookup?ctx=acc&id=info or visit http://www.oracle.com/pls/topic/lookup?ctx=acc&id=trs if you are hearing impaired.

# <span id="page-8-3"></span>**Related Documents**

For more information, see the following documents:

- **Oracle Retail Merchandising System Installation Guide**
- *Oracle Retail Merchandising System Operations Guide*
- *Oracle Retail Merchandising System User Guide and Online Help*
- *Oracle Retail Merchandising System Release Notes*
- **Oracle Retail Merchandising System Custom Flex Attribute Solution Implementation** *Guide*
- **Oracle Retail Merchandising System Data Model**
- *Oracle Retail Merchandising System Data Access Schema Data Model*
- *Oracle Retail Merchandising Security Guide*
- *Oracle Retail Merchandising Implementation Guide*
- *Oracle Retail Merchandising Data Conversion Operations Guide*
- *Oracle Retail Merchandising Batch Schedule*
- *Oracle Retail Xstore Suite 15.0/Merchandising 15.0 Implementation Guide*
- *Oracle Retail POS Suite 14.1/Merchandising Operations Management 15.0 Implementation Guide*
- **Oracle Retail Sales Audit documentation**
- Oracle Retail Trade Management documentation

# <span id="page-9-0"></span>**Customer Support**

To contact Oracle Customer Support, access My Oracle Support at the following URL:

https://support.oracle.com

When contacting Customer Support, please provide the following:

- Product version and program/module name
- Functional and technical Description of the problem (include business impact)
- Detailed step-by-step instructions to re-create
- Exact error message received
- Screen shots of each step you take

# <span id="page-9-1"></span>**Review Patch Documentation**

When you install the application for the first time, you install either a base release (for example, 15.0) or a later patch release (for example, 15.0.1 If you are installing the base release and additional patch releases, read the documentation for all releases that have occurred since the base release before you begin installation. Documentation for patch releases can contain critical information related to the base release, as well as information about code changes since the base release.

# <span id="page-9-2"></span>**Improved Process for Oracle Retail Documentation Corrections**

To more quickly address critical corrections to Oracle Retail documentation content, Oracle Retail documentation may be republished whenever a critical correction is needed. For critical corrections, the republication of an Oracle Retail document may at times not be attached to a numbered software release; instead, the Oracle Retail document will simply be replaced on the Oracle Technology Network Web site, or, in the case of Data Models, to the applicable My Oracle Support Documentation container where they reside.

This process will prevent delays in making critical corrections available to customers. For the customer, it means that before you begin installation, you must verify that you have the most recent version of the Oracle Retail documentation set. Oracle Retail documentation is available on the Oracle Technology Network at the following URL:

http://www.oracle.com/technetwork/documentation/oracle-retail-100266.ht ml

An updated version of the applicable Oracle Retail document is indicated by Oracle part number, as well as print date (month and year). An updated version uses the

same part number, with a higher-numbered suffix. For example, part number E123456-02 is an updated version of a document with part number E123456-01.

If a more recent version of a document is available, that version supersedes all previous versions.

# <span id="page-10-0"></span>**Oracle Retail Documentation on the Oracle Technology Network**

Oracle Retail product documentation is available on the following Web site:

http://www.oracle.com/technology/documentation/oracle\_retail.html

(Data Model documents are not available through Oracle Technology Network. You can obtain them through My Oracle Support.)

# <span id="page-10-1"></span>**Conventions**

The following text conventions are used in this document:

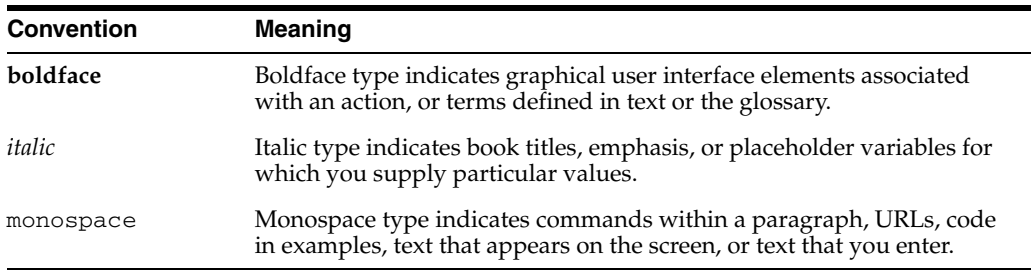

# **View Reports**

**1**

<span id="page-12-0"></span>This chapter explains the steps to view reports from the Oracle Retail Merchandising System (RMS) application.

**Navigate:** From the main menu, select Action -> View Reports. The Report Request window opens.

*Figure 1–1 Report Request Window*

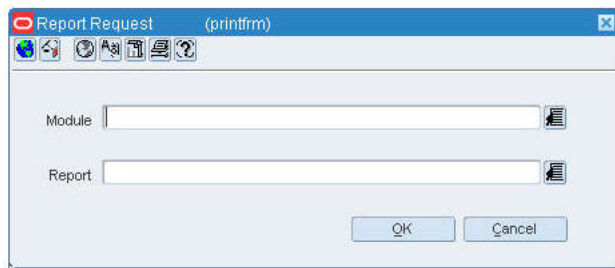

# <span id="page-12-1"></span>**Report Request Window**

To view the Report Request window, perform the following steps:

**1.** In the Module field, click the List of Values (LOV) button and select the module. You can also enter a module name in the Module field. The List of Modules window opens.

*Figure 1–2 List of Modules Window*

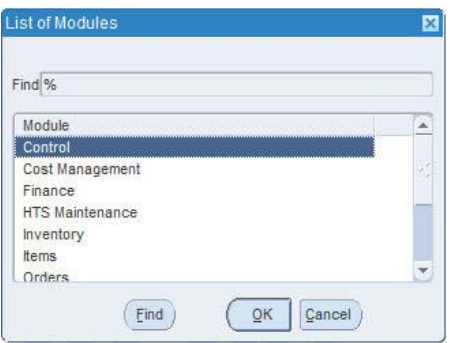

- **2.** Select the module from the list.
- **3.** Click **OK**.

**4.** In the Report field, click the LOV button and select the report. You can also enter a report name. The List of Reports window opens.

*Figure 1–3 List of Reports Window*

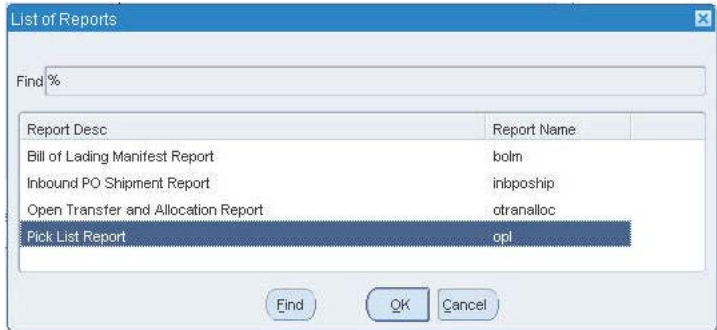

- **5.** Select the report from the list.
- **6.** Click **OK** in the List of Reports window.
- **7.** Click **OK** in the Report Request window.

Oracle Business Intelligence opens in your Web browser.

#### *Figure 1–4 Oracle BI Publisher Enterprise Window*

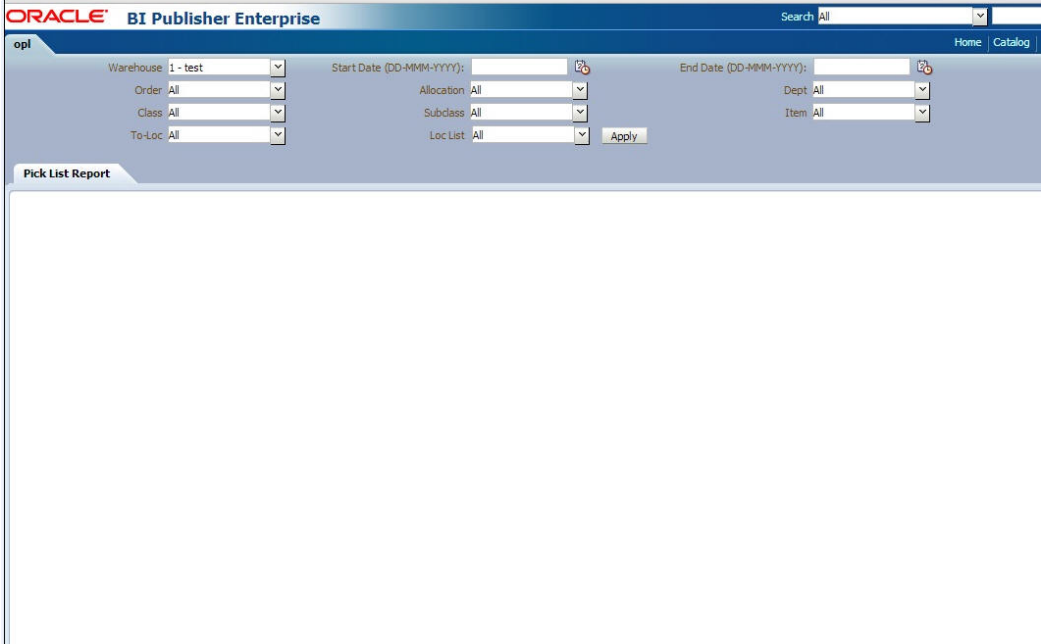

- **8.** Depending on the report, you can use prompts to select report Parameters.
	- Some prompts allow you to filter the report contents and limit the information in the report. For example, you can filter on Dept or Item to filter the content of the Pick List report.
	- Some reports require a parameter, such as a letter of credit ID.
	- Some reports require no parameters, and no prompts are displayed.
- **a.** Select values as needed from the list for the prompts displayed.
- **9.** Select the report output you may want to view.
	- HTML (default, Web page format)
	- PDF (Adobe Acrobat Portable Document Format)
	- RTF (Rich Text Format, used by Microsoft Word and other programs)
	- Excel (Microsoft Excel format)
	- PowerPoint (Microsoft PowerPoint format)
	- CSV (comma-separated values file)
	- Data (XML)

**Note:** Not all output formats may be available.

**10.** Click **View**. The report is displayed in Oracle BI Publisher.

(If you select another output format, you have the option to save the report to disk. You can also open the report with another program, such as Microsoft Excel).

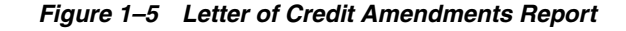

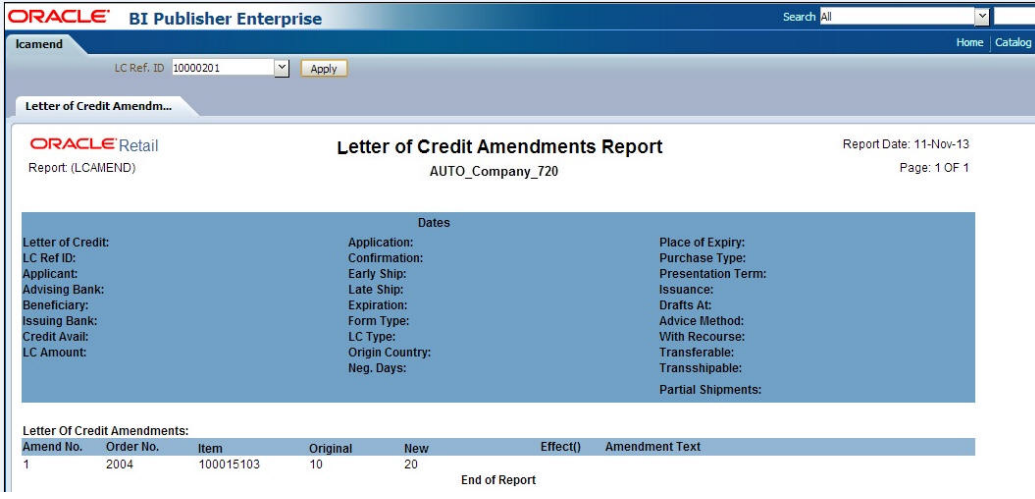

- **11.** Close the browser window when you are finish viewing, printing, or saving the report.
- **12.** In the Report Request window:
	- If you want to view another report, repeat steps 4 through 10.
	- If you finish viewing the reports, click **Cancel** to close the Report Request window.

# **Report Descriptions**

<span id="page-16-0"></span>This chapter describes the RMS reports available through the Report Request window. The reports are organized according to module, as listed in the List of Modules window.

*Figure 2–1 List of Modules* 

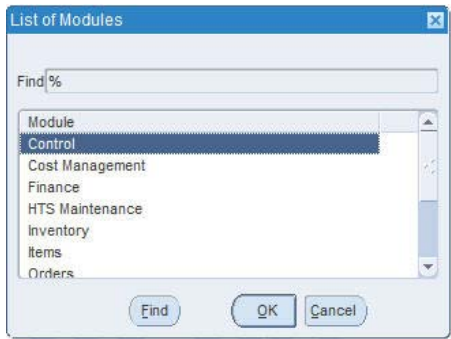

# <span id="page-16-1"></span>**Control Report**

The following section describes the Control report.

## <span id="page-16-2"></span>**Daily Purge Report**

#### **Module:** Control

**Description:** A regularly scheduled batch program deletes records that you have marked for deletion. Some records may not be deleted if the system determines that the record is still in use in RMS. If an item is marked for deletion the dlyprg.pc program checks that the item was not put on order later in the day. If the relations are found to exist, a record is written to an error table (DAILY\_PURGE\_ERROR\_LOG).

#### **Parameters:** None

| ORACLE BI Publisher Enterprise |                           |                                                                                           | Search All | $\checkmark$           |                           |
|--------------------------------|---------------------------|-------------------------------------------------------------------------------------------|------------|------------------------|---------------------------|
| dlypurge                       |                           |                                                                                           |            | Home   Catalog         | $\mathbb{R}^n$ New $\sim$ |
| <b>Daily Purge Report</b>      |                           |                                                                                           |            |                        |                           |
| <b>ORACLE</b> Retail           |                           | <b>Daily Purge Report</b>                                                                 |            | Report Date: 11-Nov-13 |                           |
| Report: (DLYPURGE)             |                           | <b>AUTO Company 720</b>                                                                   |            | Page: 1 OF 1           |                           |
| <b>Attempted To Delete</b>     | From                      | <b>Reason Record Could Not Be Deleted</b>                                                 |            |                        |                           |
| 100848560                      | DEAL_ACTUALS_ITEM_<br>LOC | DEAL_ACTUALS_ITEM_LOC_EXIST                                                               |            |                        |                           |
| 2222                           | <b>DEPS</b>               | At least one Cycle Count exists for this Department. The Department cannot<br>be deleted. |            |                        |                           |
| 2813                           | <b>DEPS</b>               | At least one Cycle Count exists for this Department. The Department cannot<br>be deleted. |            |                        |                           |
| 3452                           | <b>DEPS</b>               | At least one Cycle Count exists for this Department. The Department cannot<br>be deleted. |            |                        |                           |
| 10006                          | DEPT CHRG HEAD            | Department charges exists for this location.                                              |            |                        |                           |
| 111                            | DEPT CHRG HEAD            | Department charges exists for this location.                                              |            |                        |                           |
| 1111                           | DEPT_CHRG_HEAD            | Department charges exists for this location.                                              |            |                        |                           |
| 444                            | DEPT CHRG HEAD            | Department charges exists for this location.                                              |            |                        |                           |
| 555                            | DEPT CHRG HEAD            | Department charges exists for this location.                                              |            |                        |                           |
| 77                             | DEPT_CHRG_HEAD            | Department charges exists for this location.                                              |            |                        |                           |
| 99                             | DEPT CHRG HEAD            | Department charges exists for this location.                                              |            |                        |                           |
| 10006                          | <b>ITEM CHRG HEAD</b>     | Item charges exists for this location.                                                    |            |                        |                           |
| 10011                          | <b>ITEM CHRG HEAD</b>     | Item charges exists for this location.                                                    |            |                        |                           |
| 111                            | <b>ITEM CHRG HEAD</b>     | Item charges exists for this location.                                                    |            |                        |                           |
| 1111                           | ITEM_CHRG_HEAD            | Item charges exists for this location.                                                    |            |                        |                           |
| 1313                           | <b>ITEM CHRG HEAD</b>     | Item charges exists for this location.                                                    |            |                        |                           |
| 135                            | <b>ITEM CHRG HEAD</b>     | Item charges exists for this location.                                                    |            |                        |                           |
| 13579                          | ITEM_CHRG_HEAD            | Item charges exists for this location.                                                    |            |                        |                           |
| 135791                         | <b>ITEM CHRG HEAD</b>     | Item charges exists for this location.                                                    |            |                        |                           |
| 135792                         | <b>ITEM CHRG HEAD</b>     | Item charges exists for this location.                                                    |            |                        |                           |
| 135793                         | ITEM_CHRG_HEAD            | Item charges exists for this location.                                                    |            |                        |                           |
| 1415                           | <b>ITEM CHRG HEAD</b>     | Item charges exists for this location.                                                    |            |                        |                           |
| 1416                           | <b>ITEM CHRG HEAD</b>     | Item charges exists for this location.                                                    |            |                        |                           |
| 1417                           | <b>ITEM_CHRG_HEAD</b>     | Item charges exists for this location.                                                    |            |                        |                           |
| 1418                           | <b>ITEM CHRG HEAD</b>     | Item charges exists for this location.                                                    |            |                        |                           |
| 1419                           | <b>ITEM CHRG HEAD</b>     | Item charges exists for this location.                                                    |            |                        |                           |

*Figure 2–2 Daily Purge Report*

# <span id="page-17-0"></span>**Cost Management Reports**

The following section describes the Cost Management reports.

### <span id="page-17-1"></span>**Cost Overlap/Conflicts Report**

**Module:** Cost Management

**Description:** The Cost Overlap/Conflicts report identifies any conflicting cost changes that are entered into the system.

**Parameters**: None

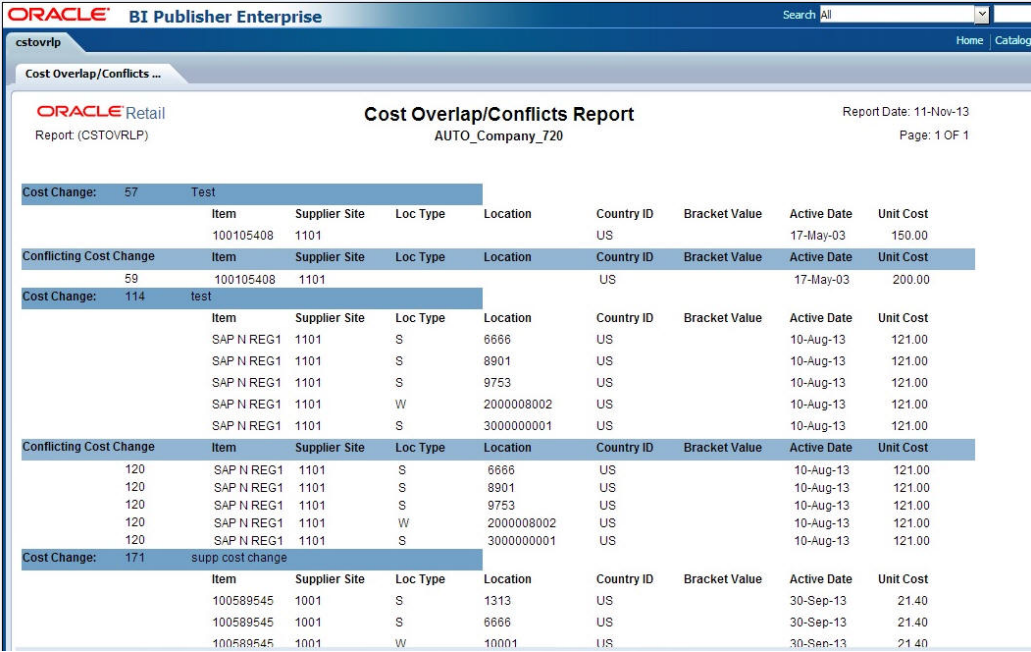

#### *Figure 2–3 Cost Overlap/Conflicts Report*

## <span id="page-18-0"></span>**Item Catalog Report**

**Module**: Cost Management

**Description**: The Item Catalog report lists the items available for sale to wholesale stores, showing the current cost and suggested retail for each item.

#### **Parameters**:

- Customer Group
- **Customer**
- Loc List
- **Store**
- **Division**
- Group
- Dept
- Class
- Subclass

| ORACLE BI Publisher Enterprise       |                                       |               |                         |                       |                       |                                         |                            |                                                           | Search All                      |              | $\vee$                                 |
|--------------------------------------|---------------------------------------|---------------|-------------------------|-----------------------|-----------------------|-----------------------------------------|----------------------------|-----------------------------------------------------------|---------------------------------|--------------|----------------------------------------|
| wfitcat                              |                                       |               |                         |                       |                       |                                         |                            |                                                           |                                 |              | Home   Catalog                         |
|                                      | Customer Group All                    |               | v                       |                       | Customer All          |                                         | $\check{~}$                |                                                           | Loc List All                    | $\check{ }$  |                                        |
|                                      | Store All                             |               | $\overline{\mathbf{v}}$ |                       | Division All          |                                         | $\checkmark$               |                                                           | Group All                       | $\checkmark$ |                                        |
|                                      | Dept All                              |               | $\overline{\mathbf{v}}$ |                       | Class All             |                                         | $\checkmark$               |                                                           | Subclass All                    | $\checkmark$ | Apply                                  |
| wfitcat                              |                                       |               |                         |                       |                       |                                         |                            |                                                           |                                 |              |                                        |
| Store: 345 F store                   |                                       |               |                         |                       |                       |                                         |                            |                                                           |                                 |              |                                        |
| <b>DIVISION:</b><br>1                | -Æ<br>Release<br><b>Division</b><br>1 | <b>GROUP:</b> | 10                      | F Release<br>Group 10 | DEPARTMENT: 100       | F Release<br>Dept<br>100(Cost<br>Based) | <b>CLASS: 1000</b>         | F<br>Release<br>class<br>1000(Co)<br>st<br>Based)         | SUBCLASS: 100<br>$\overline{0}$ |              | F Release subclass<br>1000(Cost Based) |
| <b>GrParent Item Desc</b>            |                                       |               |                         | <b>Parent Item</b>    | <b>Desc</b>           |                                         | <b>Trans</b><br>Item       | <b>Desc</b>                                               |                                 | Cost         | <b>Sug Retail</b>                      |
|                                      | XItem<br>XItem                        |               |                         |                       | <b>XITEM CREATION</b> |                                         | 18500100<br>21<br>18500100 | XITEM CREATION                                            |                                 | 20.00        | 28.53                                  |
|                                      |                                       |               |                         |                       | XITEM CREATION        |                                         | 21                         | <b>XITEM CREATION</b>                                     |                                 | 20.00        | 28.53                                  |
| <b>DIVISION:</b><br>1                | F<br>Release<br><b>Division</b><br>1  | <b>GROUP:</b> | 10                      | F Release<br>Group 10 | DEPARTMENT: 100       | F Release<br>Dept<br>100(Cost<br>Based) | <b>CLASS: 1001</b>         | F.<br>Release<br><b>class</b><br>1001(Co)<br>st<br>Based) | SUBCLASS: 100<br>$\blacksquare$ |              | F Release Subclass<br>1001(Cost Based) |
| <b>GrParent Item Desc</b>            |                                       |               |                         | <b>Parent Item</b>    | <b>Desc</b>           |                                         | <b>Trans</b><br>Item       | <b>Desc</b>                                               |                                 | Cost         | <b>Sug Retail</b>                      |
|                                      | test                                  |               |                         |                       | <b>TEST</b>           |                                         | SAP REG<br>MAIN            | <b>TEST</b>                                               |                                 | 98.00        | 118.70                                 |
|                                      | test                                  |               |                         |                       | <b>TEST</b>           |                                         | SAP TEST                   | <b>TEST</b>                                               |                                 | 100.00       | 121.15                                 |
|                                      | test                                  |               |                         |                       | <b>TEST</b>           |                                         | SAP TEST                   | <b>TEST</b>                                               |                                 | 100.00       | 121.15                                 |
|                                      | test                                  |               |                         |                       | <b>TEST</b>           |                                         | SAP TEST                   | <b>TEST</b>                                               |                                 | 100.00       | 121.15                                 |
| Store: 1010 Navin FS SH INR currency |                                       |               |                         |                       |                       |                                         |                            |                                                           |                                 |              |                                        |
| DIVISION:                            | 1 F                                   | <b>GROUP:</b> | 10 <sub>1</sub>         | F Release             | DEPARTMENT: 100       | F Release                               | <b>CLASS: 1000</b>         | F                                                         | SUBCLASS: 100                   |              | F Release subclass                     |

*Figure 2–4 Item Catalog Report*

# <span id="page-19-0"></span>**Finance Reports**

The following section describes the Finance reports.

#### <span id="page-19-1"></span>**Fixed Deal Data Report**

**Module**: Finance

**Description**: This report shows the fixed deal data for accounting entry by deal and supplier.

**Parameter**: None

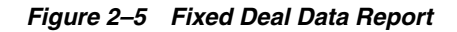

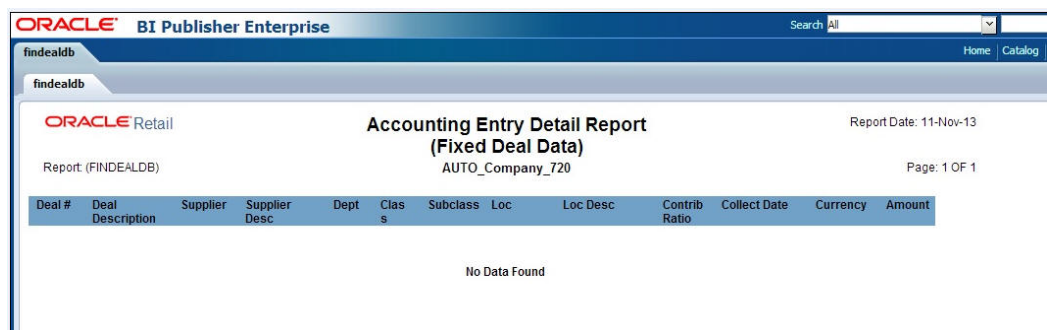

## <span id="page-19-2"></span>**Letter of Credit Amendments Report**

**Module**: Finance

**Description**: The Letter of Credit Amendments report displays the details of amendments made to a given letter of credit.

**Parameter**: Letter of credit ID (this is a mandatory field)

ORACLE BI Publisher Enterprise Search All च Home | Cata Icamend LC Ref. ID 10000201 v Apply Letter of Credit Amendm... **ORACLE** Retail Report Date: 11-Nov-13 Letter of Credit Amendments Report Report: (LCAMEND) Page: 1 OF 1 AUTO\_Company\_720 Place of Expiry:<br>Purchase Type:<br>Presentation Term etter of Credit: Application C Ref ID:<br>C Ref ID:<br>pplicant **Application:**<br>Confirmation<br>Early Ship: **ising B** ate Ship: **Issuance Drafts At:** ce Me .<br>LC Type:<br>Origin Country: Neg. Days: **Transshipab** artial St **Letter Of Credit Amendments** nd No. Order No. Nov **Effect() Amendment Text** Ori $10$ Item<br>100015103 2004  $20$ **End of Report** 

*Figure 2–6 Letter of Credit Amendments Report*

### <span id="page-20-0"></span>**Letter of Credit Details Report**

**Module**: Finance

**Description**: The Letter of Credit Details report displays the details of a given letter of credit.

**Parameter**: Letter of credit ID (this is a mandatory field)

*Figure 2–7 Letter of Credit Details Report*

| <b>Icdnld</b>                                                                                                    |                                           |                 |          |                                                                                                    |                                                     |                                                                                                    |                        | Home   Catalog |
|----------------------------------------------------------------------------------------------------|-------------------------------------------|-----------------|----------|----------------------------------------------------------------------------------------------------|-----------------------------------------------------|----------------------------------------------------------------------------------------------------|------------------------|----------------|
| Letter of Credit Detail                                                                                                    | LC Ref. ID 10000100                       | $\vert$ $\vert$ | Apply    |                                                                                                    |                                                     |                                                                                                    |                        |                |
| Report (LCDNLD)                                                                                                    | <b>ORACLE</b> Retail                      |                 |          |                                                                                                    | Letter Of Credit Details Report<br>AUTO_Company_720 |                                                                                                    | Report Date: 11-Nov-13 | Page: 1 OF 1   |
| <b>Letter of Credit:</b><br>LC Ref ID:<br><b>Applicant:</b><br><b>Advising Bank:</b><br><b>Beneficiary:</b><br><b>Issuing Bank:</b><br><b>Credit Avail:</b><br><b>LC Amount:</b> |                                           |                 | LC Type: | Dates<br><b>Application:</b><br><b>Confirmation:</b><br>Early Ship:<br>Late Ship:<br><b>Expiration:</b><br>Form Type:<br><b>Origin Country:</b><br>Neg. Days: |                                                     | Place of Expiry:<br><b>Purchase Type:</b><br><b>Presentation Term:</b><br>Issuance:<br><b>Drafts At:</b><br><b>Advice Method:</b><br><b>With Recourse:</b><br>Transferable:<br><b>Transshipable:</b><br><b>Partial Shipments:</b> |                        |                |
| <b>Amend No.</b>                                                                                                    | Letter Of Credit Amendments:<br>Order No. | Item            | Original | <b>New</b>                                                                                                    | Effect()                                            | <b>Amendment Text</b>                                                                                                    |                        |                |
|                                                                                                    | 2004                                      | 100015103       | 10       | 20                                                                                                    |                                                     |                                                                                                    |                        |                |

## <span id="page-20-1"></span>**NWP Inventory Valuation Report**

**Module**: Finance

**Description**: This report shows the inventory valuation for a fiscal year at the location and division level.

**Parameter**: Fiscal Year

| <b>ORACLE</b>                  |                  | <b>BI Publisher Enterprise</b> |                                                  |                      | Search All             | $\checkmark$   |
|--------------------------------|------------------|--------------------------------|--------------------------------------------------|----------------------|------------------------|----------------|
| nwpdiv                         |                  |                                |                                                  |                      |                        | Home   Catalog |
|                                | Fiscal Year 2013 | $\vee$<br>Apply                |                                                  |                      |                        |                |
| <b>NWP Inventory Valuation</b> |                  |                                |                                                  |                      |                        |                |
| <b>ORACLE</b> Retail           |                  |                                | <b>NWP Inventory Valuation Report</b>            |                      | Report Date: 11-Nov-13 |                |
| Report: (NWPDIV)               |                  |                                | <b>Oracle Corp</b><br>nananananananana<br>000000 |                      | Page: 1 OF 1           |                |
| <b>Fiscal Year</b>             | Location         | <b>Location Name</b>           | <b>Division Number</b>                           | <b>Division Name</b> | <b>Inventory Value</b> |                |
| 2013                           | 90               | Fran store-loc = US            |                                                  | F Release Division 1 |                        |                |
| 2013                           | 3333             | Franchise stock holding        |                                                  | F Release Division 1 |                        |                |
| 2013                           | 3344             | Stock holding CO store         |                                                  | F Release Division 2 |                        |                |
| 2013                           | 5437             | F Store T                      |                                                  | F Release Division 1 |                        |                |
| 2013                           | 5671             | F store T                      |                                                  | F Release Division 1 |                        |                |
| 2013                           | 5674             | F Store T                      |                                                  | F Release Division 1 |                        |                |
| 2013                           | 10001            | F-Release wwh 10001            |                                                  | F Release Division 1 |                        |                |
| 2013                           | 10001            | F-Release with 10001           |                                                  | F Release Division 2 |                        |                |
| 2013                           | 10003            | F-release with 10003           |                                                  | F Release Division 1 |                        |                |
| 2013                           | 10101            | E2E San Francisco Store        |                                                  | F Release Division 1 |                        |                |
| 2013                           | 12001            | Trendy virtual warehouse       |                                                  | F Release Division 1 |                        |                |

*Figure 2–8 NWP Inventory Valuation Report*

### <span id="page-21-0"></span>**Transaction History Report**

**Module**: Finance

**Description**: This report shows the transaction history of the accounting entry detail by item and location.

**Parameter:** Fiscal Year

*Figure 2–9 Transaction History Report*

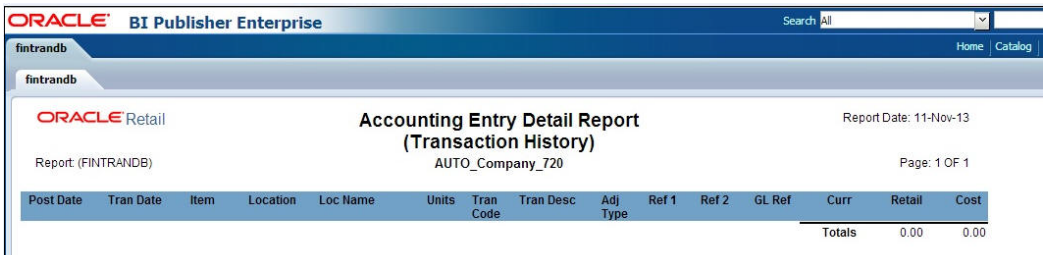

## <span id="page-21-1"></span>**Year End Valuation Report**

**Module**: Finance

**Description**: This report shows a fiscal year end summary of inventory value by location and department.

**Parameter:** Fiscal Year

L.

| ORACLE <sup>.</sup>            |                  | <b>BI Publisher Enterprise</b> |                                  | Search All                          | $\checkmark$           |         |
|--------------------------------|------------------|--------------------------------|----------------------------------|-------------------------------------|------------------------|---------|
| nwpdep                         |                  |                                |                                  |                                     | Home                   | Catalog |
|                                | Fiscal Year 2013 | $\vee$<br>Apply                |                                  |                                     |                        |         |
| <b>Year End Valuation Repo</b> |                  |                                |                                  |                                     |                        |         |
| <b>ORACLE</b> Retail           |                  |                                | <b>Year End Valuation Report</b> |                                     | Report Date: 11-Nov-13 |         |
| Report: (NWPDEP)               |                  |                                | <b>Oracle Corp</b><br>00000      |                                     | Page: 1 OF 1           |         |
| <b>Fiscal Year</b>             | Location         | <b>Location Name</b>           | <b>Department</b>                | <b>Department Name</b>              | <b>Inventory Value</b> |         |
| 2013                           | 90               | Fran store-loc = US            | 100                              | E2E Cost Dept<br>њњњњњњњњњњ         |                        |         |
| 2013                           | 3333             | Franchise stock holding        | 100                              | E2E Cost Dept<br><b>њњњњњњњњњњњ</b> |                        |         |
| 2013                           | 3344             | Stock holding CO store         | 10                               | Dept                                |                        |         |
| 2013                           | 5437             | F Store T                      | 100                              | E2E Cost Dept<br><b>њњњњњњњњњњњ</b> |                        |         |
| 2013                           | 5671             | F store T                      | 100                              | E2E Cost Dept<br>њыньынынынын       |                        |         |
| 2013                           | 5674             | F Store T                      | 100                              | E2E Cost Dept<br><b>њњњњњњњњњњњ</b> |                        |         |
| 2013                           | 10001            | F-Release wh 10001             | 10                               | Dept                                |                        |         |
| 2013                           | 10001            | F-Release wwh 10001            | 100                              | E2E Cost Dept<br>њњњњњњњњњњ         |                        |         |
| 2013                           | 10001            | F-Release with 10001           | 101                              | F Release Dept 101(Retail Based)    |                        |         |
| 2013                           | 10001            | F-Release wh 10001             | 201                              | F Release Dept 201(Retail Based)    |                        |         |
| 2013                           | 10003            | F-release vwh 10003            | 100                              | E2E Cost Dept<br>њњњњњњњњњњ         |                        |         |
| 2013                           | 10101            | E2E San Francisco Store        | 100                              | <b>E2E Cost Dept</b><br>њњњњњњњњњњ  |                        |         |
| 2013                           | 12001            | Trendy virtual warehouse       | 100                              | E2E Cost Dept<br>њњњњњњњњњњ         |                        |         |
| 2013                           | 12345            | Company store                  | 100                              | E2E Cost Dept<br><b>ЊЊЊЊЊЊЊЊЊЊ</b>  |                        |         |

*Figure 2–10 Year End Valuation Report*

# <span id="page-22-0"></span>**Harmonized Tariff Schedule (HTS) Maintenance Reports**

The following section describes the HTS Maintenance reports.

## <span id="page-22-1"></span>**HTS Mass Update Impact Report**

#### **Module**: HTS Maintenance

**Description**: The HTS Mass Update Impact report lists the items and purchase order/items that were affected by a change in the harmonized tariff schedule.

#### **Parameters**:

- Displays only item (restricts the report to the affected items or to the affected items on all purchase orders)
- Displays only unapproved orders
- Effective date (effective date of the HTS change)

| ORACLE <sup>®</sup> |                               |           | <b>BI Publisher Enterprise</b> |                                              |                           |                                    | Search All           | $\vee$                 |
|---------------------|-------------------------------|-----------|--------------------------------|----------------------------------------------|---------------------------|------------------------------------|----------------------|------------------------|
| htschq              |                               |           |                                |                                              |                           |                                    |                      | Home                   |
|                     | Display Only Item? Yes        |           | ⊻                              | Effective Date (DD-MMM-YYYY): 12-Dec-2010 26 |                           | Display only Unapproved Orders? No |                      | $\vert$ $\vert$        |
|                     | Program Name ALL              |           | $\vert \cdot \vert$<br>Apply   |                                              |                           |                                    |                      |                        |
|                     |                               |           |                                |                                              |                           |                                    |                      |                        |
|                     | <b>HTS Mass Update Impact</b> |           |                                |                                              |                           |                                    |                      |                        |
|                     |                               |           |                                |                                              |                           |                                    |                      |                        |
|                     | <b>ORACLE</b> Retail          |           |                                | <b>HTS Mass Update Impact Report</b>         |                           |                                    |                      | Report Date: 11-Nov-13 |
| Report: (HTSCHG)    |                               |           |                                | <b>AUTO Company 720</b>                      |                           |                                    |                      | Page: 1 OF 1           |
| <b>Order No</b>     | Unappr. Item<br>Ind           |           | <b>Description</b>             | <b>HTS</b>                                   | <b>Effective</b>          | <b>Effective</b>                   | <b>Import</b>        | Date/Time              |
|                     |                               | 101284541 | 181 FP defect 15977997         | 1105                                         | Date: From<br>11-Dec-2010 | Date: To<br>08-Sep-2019            | Country<br><b>US</b> | 16-Oct-2013 05:39      |
|                     |                               | 101312919 | test hts                       | 1105                                         | 11-Dec-2010               | 08-Sep-2019                        | <b>US</b>            | 18-Oct-2013 12:44      |
|                     |                               | 101284541 | 181 FP defect 15977997         | 1105                                         | 11-Dec-2010               | 08-Sep-2019                        | US                   | 17-Oct-2013 11:31      |
|                     |                               | 101285543 | test hts                       | 1105                                         | 11-Dec-2010               | 08-Sep-2019                        | US                   | 17-Oct-2013 11:31      |
|                     |                               | 101287573 | test hts                       | 1105                                         | 11-Dec-2010               | 08-Sep-2019                        | US                   | 17-Oct-2013 11:31      |
|                     |                               | 101307597 | test hts 181 PB                | 1105                                         | 11-Dec-2010               | 08-Sep-2019                        | <b>US</b>            | 17-Oct-2013 11:31      |
|                     |                               | 101305671 | 181 PB Test 15977997 FP        | 1105                                         | 11-Dec-2010               | 08-Sep-2019                        | US                   | 17-Oct-2013 11:31      |
|                     |                               | 101284541 | 181 FP defect 15977997         | 1105                                         | 11-Dec-2010               | 08-Sep-2019                        | US                   | 18-Oct-2013 12:05      |
|                     |                               | 101285543 | test_hts                       | 1105                                         | 11-Dec-2010               | 08-Sep-2019                        | US                   | 18-Oct-2013 12:05      |
|                     |                               | 101287573 | test hts                       | 1105                                         | 11-Dec-2010               | 08-Sep-2019                        | US                   | 18-Oct-2013 12:05      |
|                     |                               | 101307597 | test hts 181 PB                | 1105                                         | 11-Dec-2010               | 08-Sep-2019                        | US                   | 18-Oct-2013 12:05      |
|                     |                               | 101305671 | 181 PB Test 15977997 FP        | 1105                                         | 11-Dec-2010               | 08-Sep-2019                        | US                   | 18-Oct-2013 12:05      |
|                     |                               | 101284541 | 181 FP defect 15977997         | 1105                                         | 11-Dec-2010               | 08-Sep-2019                        | US                   | 16-Oct-2013 05:55      |
|                     |                               | 101285543 | test hts                       | 1105                                         | 11-Dec-2010               | 08-Sep-2019                        | US                   | 16-Oct-2013 05:55      |
|                     |                               | 101287573 | test hts                       | 1105                                         | 11-Dec-2010               | 08-Sep-2019                        | <b>US</b>            | 16-Oct-2013 05:55      |
|                     |                               | 101284541 | 181 FP defect 15977997         | 1105                                         | 11-Dec-2010               | 08-Sep-2019                        | US                   | 17-Oct-2013 11:57      |
|                     |                               | 101285543 | test hts                       | 1105                                         | 11-Dec-2010               | 08-Sep-2019                        | US                   | 17-Oct-2013 11:57      |
|                     |                               | 101287573 | test hts                       | 1105                                         | 11-Dec-2010               | 08-Sep-2019                        | US                   | 17-Oct-2013 11:57      |

*Figure 2–11 HTS Mass Update Impact Report*

# <span id="page-23-0"></span>**Inventory Reports**

The following section describes the Inventory report.

## <span id="page-23-1"></span>**Inventory Adjustments Report**

**Module**: Inventory

**Description**: This report shows inventory adjustments grouped by location.

**Parameters**:

- Location
- Location list
- **Item**
- Item list
- Start date (this is a mandatory field)
- End date

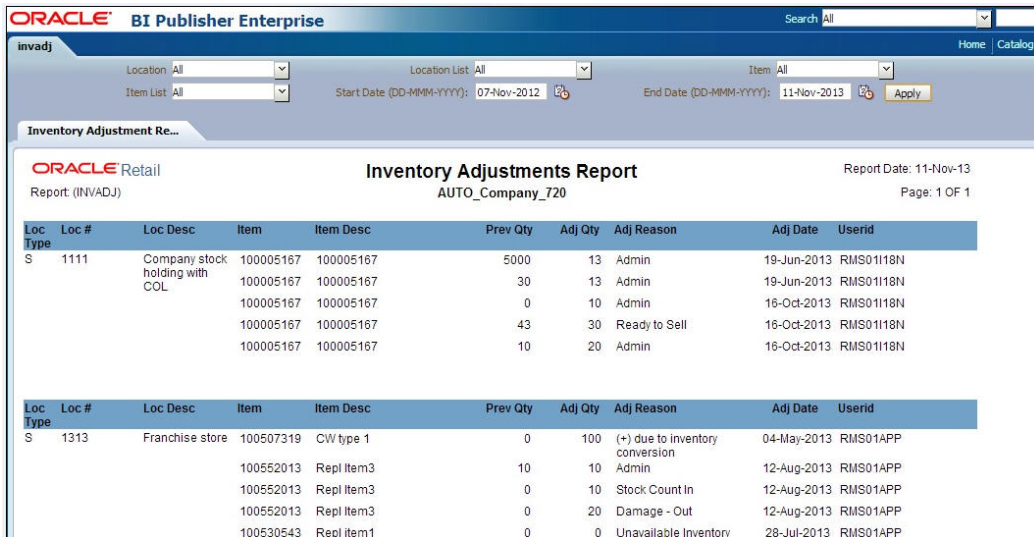

#### *Figure 2–12 Inventory Adjustments Report*

## <span id="page-24-0"></span>**Items Reports**

The following section describes the Item report.

## <span id="page-24-1"></span>**Mass Item Change Rejection Report**

#### **Module**: Items

**Description**: You can enter a request in RMS to make the same change to multiple items. The Mass Item Change Rejection report lists those changes that are rejected by the system and why the request could not be completed.

**Parameter:** Change type (item indicator, location-level attributes, merchandise hierarchy, seasons/phases, replenishment, substitute items, user-defined attributes, VAT indicator).

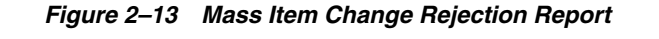

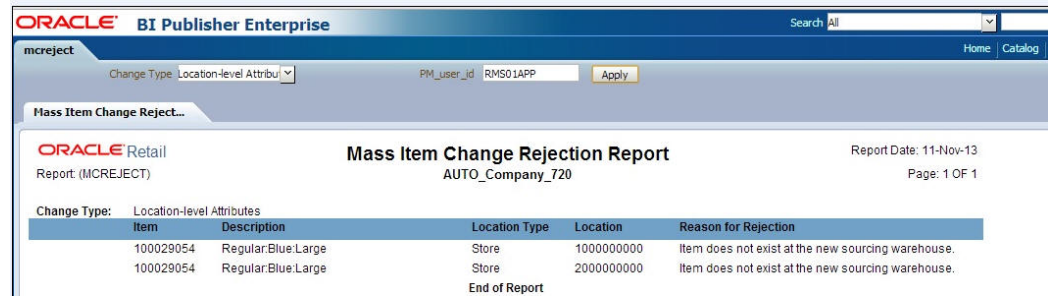

## <span id="page-24-2"></span>**Orders Reports**

The following section describes the Orders reports.

## <span id="page-24-3"></span>**Open PO Report**

**Module**: Orders

**Description:** This report shows details about purchase orders that are not fully received.

#### **Parameters**:

- **Division**
- Group
- Dept
- Class
- **Subclass**
- **Item**
- Item list
- **Supplier**
- Supplier trait
- Not before/not after date
- **Location**
- Location list
- Start date (this is a mandatory field)
- End date

#### *Figure 2–14 Open PO Report*

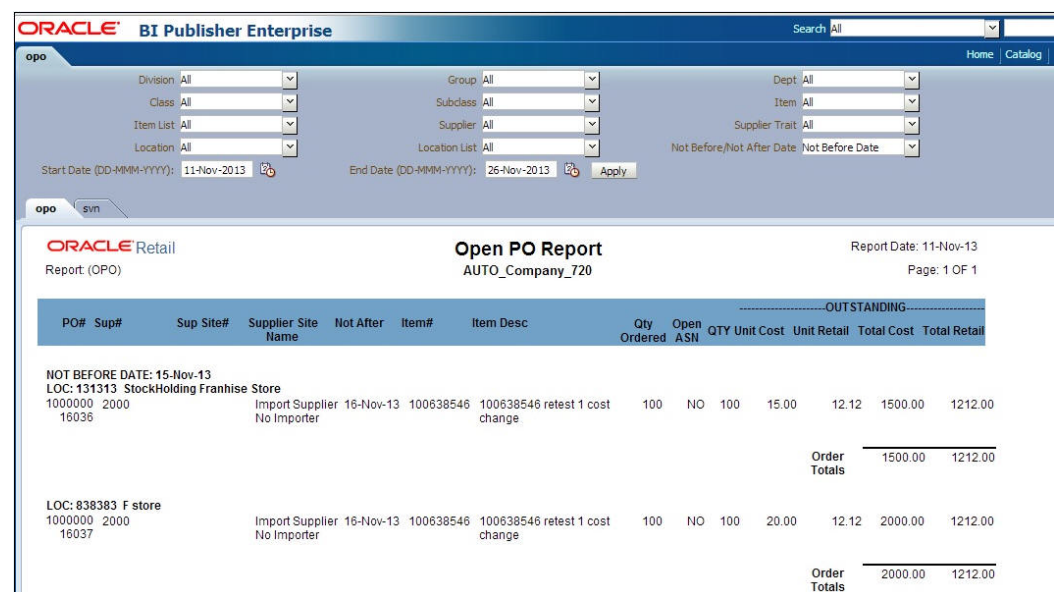

## <span id="page-25-0"></span>**Open to Buy Summary Report**

#### **Module**: Orders

**Description:** This report shows open-to-buy and related information by week for a selected department, class, or subclass for a selected time period.

**Parameters**:

- Dept
- Class
- **Subclass**
- Start date (this is a mandatory field)
- End date (this is a mandatory field)

*Figure 2–15 Open to Buy Summary Report*

| ORACLE <sup>®</sup><br><b>BI Publisher Enterprise</b> |                                     |                            | Search All                 | $\check{~}$            |
|-------------------------------------------------------|-------------------------------------|----------------------------|----------------------------|------------------------|
|                                                       |                                     |                            |                            | Home                   |
| Dept: 100<br>$\vee$                                   |                                     | Class: All<br>$\checkmark$ | Subclass: All              | $\vert$ $\vert$        |
| Start Date (DD-MMM-YYYY): 01-Nov-2011 2               | End Date (DD-MMM-YYYY): 19-Nov-2015 | <b>L</b><br>Apply          |                            |                        |
| <b>Open To Buy Summary Rep</b>                        |                                     |                            |                            |                        |
| <b>ORACLE</b> Retail                                  |                                     | Open to Buy Summary Report |                            | Report Date: 11-Nov-13 |
| Report (OTB)                                          |                                     | <b>AUTO Company 720</b>    |                            | Page: 1 OF 1           |
| DEPARTMENT: 100 F Release Dept 100(Cost Based)        |                                     |                            |                            |                        |
| <b>TOTAL PAST DUE: 13420080</b>                       | <b>CURRENCY: USD</b>                |                            | <b>BUYER: Buver1</b>       |                        |
| Week Ending: 31-Jan-2014                              |                                     |                            |                            |                        |
|                                                       | <b>Non Basic</b>                    | <b>Auto Replenishment</b>  | <b>Buyer Replenishment</b> | <b>Summary</b>         |
| <b>Budget Purchases</b>                               | 0.00                                | 0.00                       | 0.00                       | 0.00                   |
| Approved                                              | 172.028.16                          | 11100                      | 0.00                       | 172.139.16             |
| <b>OTB</b>                                            | $-172.028.16$                       | $-111.00$                  | 0.00                       | $-172.139.16$          |
| <b>Receipts</b>                                       | 23.300.00                           | 0.00                       | 0.00                       | 23.300.00              |
| On Order                                              | 148 728 16                          | 11100                      | 0.00                       | 148.839.16             |
| Cancelled                                             |                                     |                            |                            | 104.000.00             |
| Week Ending: 07-Feb-2014                              |                                     |                            |                            |                        |
|                                                       | <b>Non Basic</b>                    | <b>Auto Replenishment</b>  | <b>Buver Replenishment</b> | <b>Summary</b>         |
| <b>Budget Purchases</b>                               | 0.00                                | 0.00                       | 0.00                       | 0.00                   |
| Approved                                              | 120,405.68                          | 0.00                       | 0.00                       | 120,405.68             |
| <b>OTB</b>                                            | $-120.405.68$                       | 0.00                       | 0.00                       | $-120.405.68$          |
| <b>Receipts</b>                                       | 5.870.92                            | 0.00                       | 0.00                       | 5.870.92               |
| On Order                                              | 114,534.76                          | 0.00                       | 0.00                       | 114,534.76             |
|                                                       |                                     |                            |                            | 0.00                   |

## <span id="page-26-0"></span>**Order Redistribution Report**

**Module**: Orders

**Description:** Sometimes orders are distributed to a dummy location (also referred to as a redistribution warehouse) because the order is placed before the buyer knows which locations need the ordered items. The Order Redistribution report lists those purchase orders that must be redistributed by a specified buyer. If a buyer is not specified, the report lists such orders for each buyer.

**Parameter:** Buyer

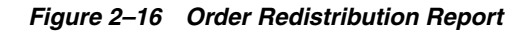

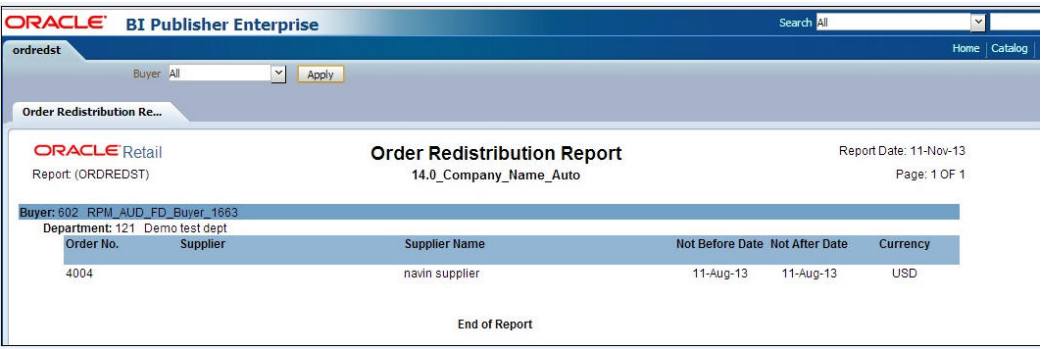

## <span id="page-27-0"></span>**Pre-Issued Order Numbers Report**

**Module**: Orders

**Description:** The Pre-Issued Order Numbers Report displays the numbers already issued for specific suppliers and sites.

**Parameter:** None

*Figure 2–17 Pre-Issued Order Numbers Report*

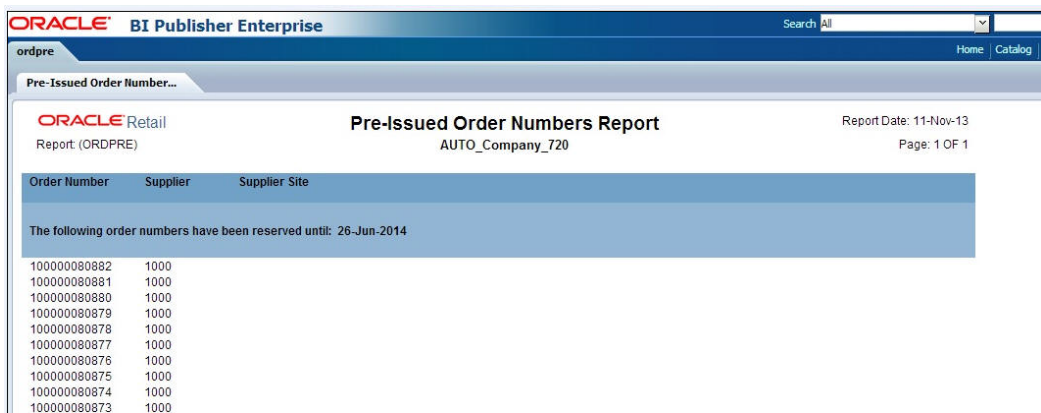

## <span id="page-27-1"></span>**Purchase Order Report**

**Module**: Orders

**Description:** The Purchase Order report displays the details of a given purchase order.

**Parameter:** Purchase order number (this is a mandatory field)

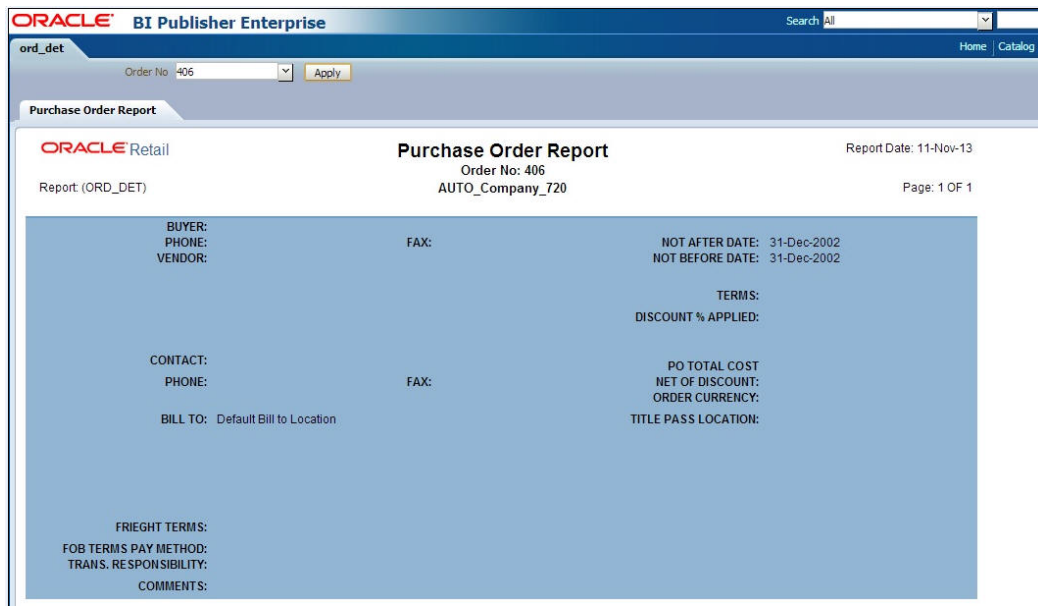

*Figure 2–18 Purchase Order Report*

# <span id="page-28-0"></span>**Point of Sale Reports**

The following section describes the Point of Sale report.

## <span id="page-28-1"></span>**Off-Retail Report**

**Module**: Point of Sale

**Description:** The Off Retail report lists the items that are sold at an unexpected retail price. The report provides the date, type of discount, expected retail price, and the retail price actually charged at the point of sale.

**Parameters**: None

*Figure 2–19 Off-Retail Report*

| <b>ORACLE</b><br>off set | <b>BI Publisher Enterprise</b> |  |  |  |                                                      |  |  |  | <b>Search</b> All      | $\sim$<br><b>None   Catalog   E New -  </b> | × | Adventure !<br><b>Million + Squallo As estatanee +</b> | <b>Federal</b> | <b>Spribat CI</b> |  |
|--------------------------|--------------------------------|--|--|--|------------------------------------------------------|--|--|--|------------------------|---------------------------------------------|---|--------------------------------------------------------|----------------|-------------------|--|
|                          |                                |  |  |  |                                                      |  |  |  |                        |                                             |   |                                                        |                |                   |  |
| Off-Retail Report        |                                |  |  |  |                                                      |  |  |  |                        |                                             |   |                                                        |                | 29 ユーヨーカ          |  |
| <b>ORACLE</b> Retail     |                                |  |  |  |                                                      |  |  |  | Report Date: 11-Nov-13 |                                             |   |                                                        |                |                   |  |
| Report (OFF RET)         |                                |  |  |  | <b>Off-Retail Report</b><br><p><script></script></p> |  |  |  |                        |                                             |   |                                                        |                |                   |  |

# <span id="page-28-2"></span>**Shipping and Receiving Reports**

The following section describes the Shipping and Receiving reports.

## <span id="page-28-3"></span>**Bill of Lading Manifest Report**

**Module**: Shipping and Receiving

**Description:** This report displays relevant information for each item on a bill of lading, such as the quantity, unit cost, and unit retail price for each item.

#### **Parameters**:

- Location
- Ship date
- Bill of lading number

**Note:** You must supply either the bill of lading number, or the location and ship date.

*Figure 2–20 Bill of Lading Manifest Report*

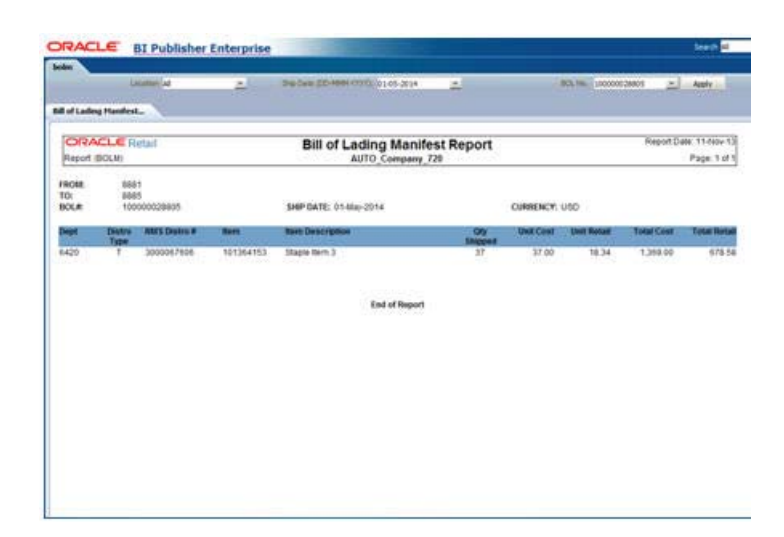

#### <span id="page-29-0"></span>**Inbound PO Shipments Report**

**Module**: Shipping and Receiving

**Description:** This report shows details about inbound purchase order shipments for a specified time range and location. The warehouse can use this report along with the Open PO report to aid in creating schedules.

#### **Parameters**:

- To location
- Start date
- End date

*Figure 2–21 Inbound PO Shipments Report*

| aideogdie                |                    |                                                  |                                          |                                     |    |                                   |                                        |
|--------------------------|--------------------|--------------------------------------------------|------------------------------------------|-------------------------------------|----|-----------------------------------|----------------------------------------|
|                          | To Lec. 1000000000 | ×.                                               | Start Date (DD-FORM-TOY) 01-3an-2003 (2) | End Date (DD-RRRA/1999) 12-Nov-2013 | Ø, | Apply                             |                                        |
| Inbound PO Shipment Rep  |                    |                                                  |                                          |                                     |    |                                   |                                        |
| <b>ORACLE</b> Retail     |                    |                                                  | <b>Inbound PO Shipments Report</b>       |                                     |    |                                   | Report Date: 12-Nov-13                 |
| Report (INBPOSHIP)       |                    |                                                  | AUTO_Company_720                         |                                     |    |                                   | Páge: 1 OF 1                           |
| Supplier:                |                    | <b>Item Description</b>                          |                                          |                                     |    | <b>Oty Shipped</b>                | <b>Unit Retail</b>                     |
| <b>Horn</b><br>100056010 |                    | Future cost sample                               |                                          |                                     |    | 30                                |                                        |
| Supplier:                | 1000               |                                                  |                                          | <b>POR: 5002</b>                    |    | ASN: 1234567                      |                                        |
| <b>Item</b><br>100055010 |                    | <b>Rom Description</b><br>Future cost sample     |                                          |                                     |    | <b>Oty Shipped</b><br>70          | 121.00<br><b>Unit Retail</b><br>121.00 |
|                          |                    |                                                  |                                          |                                     |    |                                   |                                        |
| Supplier:<br><b>Item</b> | 1000               | <b>STORY STANDARD</b><br><b>Item Description</b> |                                          | <b>POR: 5003</b>                    |    | ASN: 123455<br><b>Ofy Shipped</b> | <b>ANGELO</b><br><b>Unit Retail</b>    |

#### <span id="page-29-1"></span>**Open Transfers and Allocations Report**

**Module**: Shipping and Receiving

**Description:** This report shows information about open transfers and allocations that have been shipped. Optionally, the report can include information about transfers and allocations that have been approved but not yet shipped.

#### **Parameters**:

- From location
- To location
- Location list
- **Department**
- Class
- **Subclass**
- **Item**
- Start date
- End date
- Show future

**Note:** When Show Future is Yes, the start date must be blank.

*Figure 2–22 Open Transfers and Allocations Report*

|                | ORACLE BI Publisher Enterprise             |                    |                         |                                                                     |                                   |    |                                                    |                   |                |                       |                      |          |              |           | Search All             |
|----------------|--------------------------------------------|--------------------|-------------------------|---------------------------------------------------------------------|-----------------------------------|----|----------------------------------------------------|-------------------|----------------|-----------------------|----------------------|----------|--------------|-----------|------------------------|
| otranalloc     |                                            |                    |                         |                                                                     |                                   |    |                                                    |                   |                |                       |                      |          |              |           |                        |
|                | To Loc 5678                                |                    |                         | Loc List [4]                                                        |                                   | ≝  |                                                    |                   |                | Dept (A)              |                      |          | 쓰            |           |                        |
|                | Class All                                  | ×                  |                         | Subdam (A)                                                          |                                   | ×  |                                                    |                   |                | Them <sup>2</sup> All |                      |          | $\sim$       |           |                        |
|                | From Loc-All                               | ¥.                 |                         | Show Future Ves                                                     |                                   | v. | Start Date (DO-MW-YTYY)                            |                   |                |                       |                      | iò,      |              |           |                        |
|                | End Date (DD 4444-YYYY):                   |                    |                         |                                                                     |                                   |    |                                                    |                   |                |                       |                      |          |              |           |                        |
|                | 岛                                          | Addre.             |                         |                                                                     |                                   |    |                                                    |                   |                |                       |                      |          |              |           |                        |
|                | <b>Open Transfers and Allo</b>             |                    |                         |                                                                     |                                   |    |                                                    |                   |                |                       |                      |          |              |           |                        |
|                |                                            |                    |                         |                                                                     |                                   |    |                                                    |                   |                |                       |                      |          |              |           |                        |
|                | <b>ORACLE</b> Retail                       |                    |                         | <b>Open Transfers and Allocations Report</b>                        |                                   |    |                                                    |                   |                |                       |                      |          |              |           | Report Date: 11-Nov-13 |
|                | Report (OTRANALLOC)                        |                    |                         |                                                                     | AUTO Company 720                  |    |                                                    |                   |                |                       |                      |          |              |           | Page: 1 OF 1           |
|                | TO-LOC: 5578 NS franchise store - navin 02 |                    |                         |                                                                     |                                   |    |                                                    |                   |                |                       |                      |          |              |           |                        |
| Based)         | DEPARTMENT: 100 F Release Dept 100(Cost    |                    |                         | CLASS: 1000 F Release class 1000(Cost Based)                        |                                   |    | SUBCLASS: 1000 F Release subclass 1000(Cost Based) |                   |                |                       |                      |          |              |           |                        |
| <b>ITEM</b>    | <b>DESCRIPTION</b>                         | Distro Shipped     | <b>AppriRel</b><br>Date | Alloc                                                               | RMS Distro Loc From Loc Unit<br>÷ |    | Cost Retail                                        | Unit Tsf/Allo     |                | Ship Rec'd Cance      |                      |          | Outst        |           |                        |
|                |                                            | <b>Type Future</b> |                         | п                                                                   | Type                              |    |                                                    | $\epsilon$<br>Otv | <b>Oty</b>     | Oty                   | 14<br>Otv            |          | Oty          |           |                        |
| 100502665 item |                                            | s<br>g             |                         | 20-May-2013 1000000732<br>20-May-2013 1000000734 1000000734 W 10000 | 1000000732 W 10000                |    | 10.00<br>10.00                                     |                   | 10.00<br>10.00 | 10<br>z.              | 10<br>$\overline{7}$ | 10<br>-7 |              | ø<br>3.   | ٥<br>$-3$              |
|                |                                            |                    |                         |                                                                     |                                   |    |                                                    |                   |                |                       |                      |          |              |           |                        |
|                |                                            |                    |                         |                                                                     |                                   |    | Item Totals:                                       |                   |                |                       |                      |          |              |           |                        |
|                | 100498889 /fem cd 4 festing 004 A          | S                  |                         | 20-May-2013 1000000530 1000000530 W 10000                           |                                   |    |                                                    | 10.00 10.00       |                | 100                   | 100                  | 200      |              | $0 - 100$ |                        |
|                |                                            |                    |                         |                                                                     |                                   |    |                                                    |                   |                |                       |                      |          |              |           |                        |
|                |                                            |                    |                         |                                                                     |                                   |    | Item Totals:                                       |                   |                |                       |                      |          |              |           |                        |
|                | 100501507 item cd 4 testing 005 A          | - 8                |                         | 20-May-2013 1000000600 1000000600 W 10000                           |                                   |    | 10.00                                              |                   | 10.00          | 100                   | 100                  | 200      |              | $0. -100$ |                        |
|                |                                            |                    |                         |                                                                     |                                   |    |                                                    |                   |                |                       |                      |          |              |           |                        |
|                |                                            |                    |                         |                                                                     |                                   |    | Item Totals:                                       |                   |                |                       |                      |          |              |           |                        |
|                |                                            |                    |                         |                                                                     |                                   |    | <b>SUBCLASS TOTALS:</b>                            |                   | O.             | 0                     | $\theta$             | $\circ$  | $\mathbf{0}$ |           |                        |
|                |                                            |                    |                         |                                                                     |                                   |    |                                                    |                   |                |                       |                      |          |              |           |                        |
|                |                                            |                    |                         |                                                                     |                                   |    |                                                    |                   |                |                       |                      |          |              |           |                        |
|                |                                            |                    |                         |                                                                     | <b>End of Report</b>              |    |                                                    |                   |                |                       |                      |          |              |           |                        |

# <span id="page-30-0"></span>**Pick List Report**

**Module**: Shipping and Receiving

**Description:** The Pick List report shows items and quantities to be picked in the specified warehouse for outbound transfers and allocations.

#### **Parameters**:

■ Department

- Item
- To location

*Figure 2–23 Pick List Report*

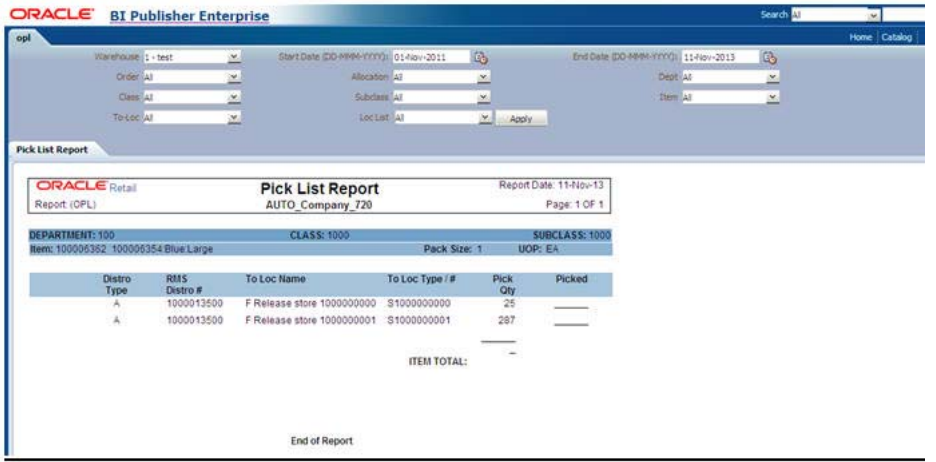

# <span id="page-31-0"></span>**Stock Count Reports**

The following section describes the Stock Count reports.

### <span id="page-31-1"></span>**Missing Stock Count Result Report**

**Module**: Stock Count

**Description:** The Missing Stock Count Result report identifies the locations where a stock count is scheduled for the current week but for which stock count data has not yet been entered into the system.

**Parameters**: None

| <b>ORACLE</b>                  | <b>BI Publisher Enterprise</b>                                                        |                                                                                                    |                |                                   |                                   |                | Search At                                         | w.           |
|--------------------------------|---------------------------------------------------------------------------------------|----------------------------------------------------------------------------------------------------|----------------|-----------------------------------|-----------------------------------|----------------|---------------------------------------------------|--------------|
| stk_miss                       |                                                                                       |                                                                                                    |                |                                   |                                   |                |                                                   | Home Catalog |
| <b>Missing Stock Count Res</b> |                                                                                       |                                                                                                    |                |                                   |                                   |                |                                                   |              |
| <b>ORACLE</b> Retail           |                                                                                       |                                                                                                    | Report         | <b>Missing Stock Count Result</b> |                                   |                | Report Date: 11-Nov-13                            |              |
| Report (STK MISS)              |                                                                                       |                                                                                                    |                | 14.0 Company Name Auto            |                                   |                | Page: 1 OF 1                                      |              |
|                                | been input. This must be rectified before proceeding with the end of month processing | The following stock store/subclass or warehouse/subclass combinations<br>are scheduled for stock count in the current month, but no stock count results have |                |                                   |                                   |                |                                                   |              |
| Physical Location              | Location                                                                              | <b>Department</b>                                                                                                    | <b>Class</b>   | <b>Subclass</b>                   | <b>Stock</b><br><b>Numbe</b><br>n | Count<br>Date. | <b>Stock Count</b><br><b>Description</b>          |              |
| 112 warehouse name             | 113<br>14.0_USD_Virtual_W<br>H Auto                                                   | 14                                                                                                    | $\overline{1}$ | $\mathbf{1}$                      | 1302                              | 11-Sep-2013    | New arch testing hogo 3391 for wh-<br>stock count |              |
| 112 warehouse name             | 114<br>14.0_USD_Virtual_W<br>H Auto                                                   | 14                                                                                                    | ٠              | $\mathbf{f}$                      | 1302                              | 11-Sep-2013    | New arch testing hpgc 3391 for wh-<br>stock count |              |
| 112 warehouse name             | 115<br>14.0_USD_Virtual_W<br>H Auto                                                   | 14                                                                                                    | 1              | 1                                 | 1302                              | 11-Sep-2013    | New arch testing hpgc 3391 for wh<br>stock count  |              |
| 112 warehouse name             | 116<br>14.0 USD Virtual W<br>H Finisher 1 Auto                                        | 14                                                                                                    | $\mathbf{1}$   | $\mathbf{1}$                      | 1302                              | 11-Sep-2013    | New arch testing hpgc 3391 for wh-<br>stock count |              |
| 112 warehouse name             | 113<br>14.0_USD_Virtual_W<br>H Auto                                                   | 14                                                                                                    | 1              | $\overline{\mathbf{z}}$           | 1302                              | 11-Sep-2013    | New arch testing hpgc 3391 for wh-<br>stock count |              |
| 112 warehouse name             | 114<br>14.0 USD Virtual W<br>H Auto                                                   | 14                                                                                                    | 1              | $\overline{2}$                    | 1302                              | 11-Sep-2013    | New arch festing hpgc 3391 for wh<br>stock count  |              |
| 112 warehouse name             | 115<br>14.0 USD Virtual W<br>H Auto                                                   | 14                                                                                                    | $\mathbf{1}$   | 2                                 | 1302                              | 11-Sep-2013    | New arch testing hpgc 3391 for wh-<br>stock count |              |
| 112 warehouse name             | 116<br>14.0 USD Virtual W<br>H_Finisher_1_Auto                                        | 14                                                                                                    | ¥              | $\overline{2}$                    | 1302                              | 11-Sep-2013    | New arch testing hpgc 3391 for wh-<br>stock count |              |
| 112 warehouse name             | 113<br>14.0 USD Virtual W<br>H_Auto                                                   | 14                                                                                                    | $\hat{2}$      | T.                                | 1302                              | 11-Sep-2013    | New arch testing hpgc 3391 for wh<br>stock count  |              |
| 112 warehouse name             | 114                                                                                   | 14                                                                                                    | $\overline{2}$ | 1                                 | 1302                              | 11-Sep-2013    | New arch testing hogo 3391 for wh-                |              |

*Figure 2–24 Missing Stock Count Result Report*

## <span id="page-32-0"></span>**Stock Count Variance Report**

**Category**: Stock Count

**Description**: The Stock Count Variance Report displays items that exceed the unit, cost, or retail stocktake variance system settings.

**Parameter**: None

*Figure 2–25 Stock Count Variance Report*

| <b>ORACLE</b><br><b>BI Publisher Enterprise</b>                                                                               |                                                           |                             |                              |          | Search MI                       |
|----------------------------------------------------------------------------------------------------|-----------------------------------------------------------|-----------------------------|------------------------------|----------|---------------------------------|
| stk var                                                                                                    |                                                           |                             |                              |          |                                 |
| Cycle Count 1701 - SC<br>出                                                                                                    | FM_user_id RMS01APP<br>Apply.                             |                             |                              |          |                                 |
| <b>Stock Count Variance Re</b>                                                                                                |                                                           |                             |                              |          |                                 |
| <b>ORACLE</b> Ratail                                                                                                    | <b>Stock Count Variance Report</b>                        |                             |                              |          | Report Date: 11-Nov-13          |
| Report (STK_VAR)                                                                                                    | 14.0 Company Name Auto                                    |                             |                              |          | Page: 1-DF 1                    |
|                                                                                                    |                                                           |                             |                              |          |                                 |
|                                                                                                    |                                                           |                             |                              |          |                                 |
| STOCK COUNT NUMBER: 1701<br>Variance Report of items that exceed the unit, cost or retail stocktake variance system settings. | SC.                                                       |                             | FOR 31-Oct-2013              |          |                                 |
|                                                                                                    | <b>CYCLE COUNT VARIANCE REPORT</b><br><b>STOCKTAKE ON</b> |                             |                              |          |                                 |
|                                                                                                    | 31-Oct-2013                                               |                             |                              |          |                                 |
| 81 US Sunnyvale C st-stk holding +<br>STORE:                                                                                  |                                                           |                             |                              |          |                                 |
| DEPARTMENT:<br>50 US-Apparel (cost based)                                                                                     |                                                           | <b>BOOK</b><br><b>STOCK</b> | <b>STOCK</b><br><b>COUNT</b> | VARIANCE | <b>OTY IN</b><br><b>TRANSIT</b> |
| 100056642<br>CG-comp item<br><> denotes negative number                                                                       |                                                           | 0.00<br>972                 | 250.00                       | 250.00   | 0.00                            |

## <span id="page-32-1"></span>**Stock Count Worksheet Report**

**Category**: Stock Count

**Description**: The Stock Count Worksheet report lists the items that are to be counted at a location on a specified date. You can enter the results of the physical count next to each item on the worksheet.

**Parameter**: Stock count ID

#### ORACLE' BI Publisher Enterprise  $\times$ Stock Count Worksheet R. **ORACLE** Retail Report Date: 11-Nov-13 **Stock Count Worksheet Report** Page 1 OF 1 Report (STKWKSHT) STOCK COUNT NO: COUNT DATE: 08-APR-03 DESCRIPTION: Scheduled Count for 20030209 1000000001 F Ref **CLASS: 1010** DEPARTMENT: 101 NAME: F Release Dept 101(Retail Based) F Release class 1010<br>(Retail Based) F Release subclass 1010(Retail Based)) Nem Descrit<br>
100147059<br>
resa Rem<br>
100015023<br>
100015023<br>
100015031<br>
100016059<br>
100016093<br>
100016093<br>
100016093<br>
100016093<br>
100016093<br>
100016093 Rem<br>100147069<br>100005116<br>100015015<br>100016031<br>100016065<br>100016065<br>100016085<br>100016085<br>100016083<br>100016093 **Stock Count** 10001805 001812 0001814

#### *Figure 2–26 Stock Count Worksheet Report*

## <span id="page-33-0"></span>**Supplier Compliance Reports**

The following section describes the Supplier Compliance report.

#### <span id="page-33-1"></span>**Supplier Compliance Order Summary Report**

**Category**: Supplier Compliance

**Description:** This report shows a summary of performance by supplier by month, including order quantities, quantities received, late receipts, and compliance percents.

#### **Parameters**:

- Not before/not after date
- **Division**
- Group
- **Department**
- Class
- **Subclass**
- **Supplier**
- Supplier trait
- Start month (this is a mandatory field)
- End month

|                            | ORACLE BI Publisher Enterprise             |            |                                                          |                                                               |        |                       |                       |                                          |                         |                         |                          |                          |                          |                                     |                         |                         |                  |                         |                        | Search <b>N</b> |     |
|----------------------------|--------------------------------------------|------------|----------------------------------------------------------|---------------------------------------------------------------|--------|-----------------------|-----------------------|------------------------------------------|-------------------------|-------------------------|--------------------------|--------------------------|--------------------------|-------------------------------------|-------------------------|-------------------------|------------------|-------------------------|------------------------|-----------------|-----|
| ordsupcp                   |                                            |            |                                                          |                                                               |        |                       |                       |                                          |                         |                         |                          |                          |                          |                                     |                         |                         |                  |                         |                        |                 |     |
|                            | Not Before/Not After Date: Not Before Date |            |                                                          |                                                               | ×      |                       |                       |                                          | Division 41             |                         |                          | ≃                        |                          |                                     |                         | Groups (A)              |                  |                         | 凶                      |                 |     |
|                            | Department At-                             |            |                                                          |                                                               | ×.     |                       |                       |                                          | Class Al                |                         |                          | 出                        |                          |                                     |                         | Subclate AT             |                  |                         | $\sim$                 |                 |     |
|                            |                                            | Suppler At |                                                          |                                                               | ×.     |                       |                       |                                          | Supplier Trait (A)      |                         |                          | $\sim$                   |                          | Start Month (News-Y/Y/Y)   Nar-2013 |                         |                         |                  | <b>Gb</b>               |                        |                 |     |
|                            | End March (MINN-YTTY): Nov-2013            |            |                                                          |                                                               |        |                       |                       |                                          |                         |                         |                          |                          |                          |                                     |                         |                         |                  |                         |                        |                 |     |
|                            |                                            | G,         |                                                          |                                                               | Apply. |                       |                       |                                          |                         |                         |                          |                          |                          |                                     |                         |                         |                  |                         |                        |                 |     |
| <b>Supplier Compliance</b> |                                            |            |                                                          |                                                               |        |                       |                       |                                          |                         |                         |                          |                          |                          |                                     |                         |                         |                  |                         |                        |                 |     |
|                            |                                            |            |                                                          |                                                               |        |                       |                       |                                          |                         |                         |                          |                          |                          |                                     |                         |                         |                  |                         |                        |                 |     |
|                            | <b>ORACLE</b> Retail                       |            |                                                          |                                                               |        |                       |                       | <b>Supplier Compliance Order Summary</b> |                         |                         |                          |                          |                          |                                     |                         |                         |                  |                         | Report Date: 11-Nov-13 |                 |     |
|                            | Report (ORDSUPCP)                          |            |                                                          |                                                               |        |                       |                       |                                          |                         |                         | AUTO Company 720         |                          |                          |                                     |                         |                         |                  |                         |                        | Page: 1 OF 1    |     |
|                            |                                            |            |                                                          |                                                               |        |                       |                       |                                          |                         |                         |                          |                          |                          |                                     |                         |                         |                  |                         |                        |                 |     |
| Supplier:                  | 300                                        |            |                                                          |                                                               |        |                       |                       |                                          |                         |                         |                          |                          |                          |                                     |                         |                         |                  |                         |                        |                 |     |
|                            | Compliance %                               |            | <b>Total Original Order</b><br>(less buyer<br>cancelled) |                                                               |        | <b>Total Received</b> |                       | <b>Late Orders Recd</b>                  |                         |                         | <b>Total Outstanding</b> |                          |                          | <b>Late Outstanding</b>             |                         |                         | Vendor Cancelled |                         |                        |                 |     |
| Month                      | Unit<br>×                                  | Cost       |                                                          | Units                                                         | Cost   | GP                    | Unit<br>٠             | Cost                                     | GP                      | <b>Units</b>            | Cost                     | GP                       | <b>Units</b>             | Cost                                | GP                      | <b>Units</b>            | Cost             | GP                      | <b>Units</b>           | Cost            | GP  |
| APR-2013                   | ö                                          |            | O.                                                       | 10                                                            | 100    | 44                    | D                     | $\mathfrak{g}$                           | $\alpha$                | ó                       | ø                        | e                        | 10                       | 100                                 | 44                      | 10                      | 100              | 44                      | ٥                      | ō<br>b.         | o   |
| SEP-2013                   | 100                                        |            | 100                                                      | 20                                                            | 200    | 88                    | 20                    | 200                                      | 88                      | ö                       | ö                        | ö                        | $\alpha$                 | ö                                   | ö.                      | ö                       | <b>D</b>         | $\theta$                | ö                      |                 | n   |
| Supplier:                  | 1000                                       |            |                                                          |                                                               |        |                       |                       |                                          |                         |                         |                          |                          |                          |                                     |                         |                         |                  |                         |                        |                 |     |
|                            | Compliance %                               |            |                                                          | <b>Total Original Order</b><br>(less buyer<br>cancelled       |        |                       | <b>Total Received</b> |                                          |                         | <b>Late Orders Recd</b> |                          |                          | <b>Total Outstanding</b> |                                     |                         | <b>Late Outstanding</b> |                  |                         | Vendor Cancelled       |                 |     |
| Month                      | Unit                                       | Cost       |                                                          | Units                                                         | Cost   | GP                    | Unit                  | Cost                                     | GP                      | <b>Units</b>            | Cost                     | GP                       | Units                    | Cost                                | <b>GP</b>               | <b>Units</b>            | Cost             | GP                      | <b>Units</b>           | Cost            | GP  |
| APR-2013                   | s.<br>10                                   |            | $\approx$                                                | 978                                                           | 18780  | 3944                  | s<br>100              | 1000                                     | 210                     | ¢                       | ø                        | ٥                        | 878                      | 17780                               | 3734                    | 878                     | 17780            | 3734                    | ó                      | ö               | i.  |
| MAY-2013                   | ٠                                          |            | a                                                        | 10842                                                         | 117767 | 24702                 | 300                   | 14000                                    | 2982                    | ä                       | ö                        | ö                        | 10542                    | 103787                              | 21740                   | 10542                   | 103787           | 21740                   | 350                    | 3000            | 630 |
| Supplier:                  | 1000                                       |            |                                                          |                                                               |        |                       |                       |                                          |                         |                         |                          |                          |                          |                                     |                         |                         |                  |                         |                        |                 |     |
|                            | Compliance %                               |            |                                                          | <b>Total Original Order</b><br><b>dess buyer</b><br>cancelled |        |                       | <b>Total Received</b> |                                          | <b>Late Orders Recd</b> |                         |                          | <b>Total Outstanding</b> |                          |                                     | <b>Late Outstanding</b> |                         |                  | <b>Vendor Cancelled</b> |                        |                 |     |
|                            |                                            |            |                                                          |                                                               |        |                       |                       |                                          |                         |                         |                          |                          |                          |                                     | <b>GP</b>               | <b>Units</b>            | Cost             | GP                      |                        |                 |     |
| <b>Month</b>               | <b>Unit</b><br>s                           | Cost       |                                                          | <b>Units</b>                                                  | Cost   | GP                    | Unit<br>s             | Cost                                     | GP                      | Units                   | Cost                     | GP                       | Units                    | Cost                                |                         |                         |                  |                         | Units                  | Cost            | GP  |

*Figure 2–27 Supplier Compliance Order Summary Report*

# <span id="page-34-0"></span>**Transfer Reports**

The following section describes the Transfer report.

## <span id="page-34-1"></span>**Stock Transfer Manifest Report**

**Category**: Transfer

**Description**: The Stock Transfer Manifest report displays the details of a given transfer. **Parameter:** Transfer number

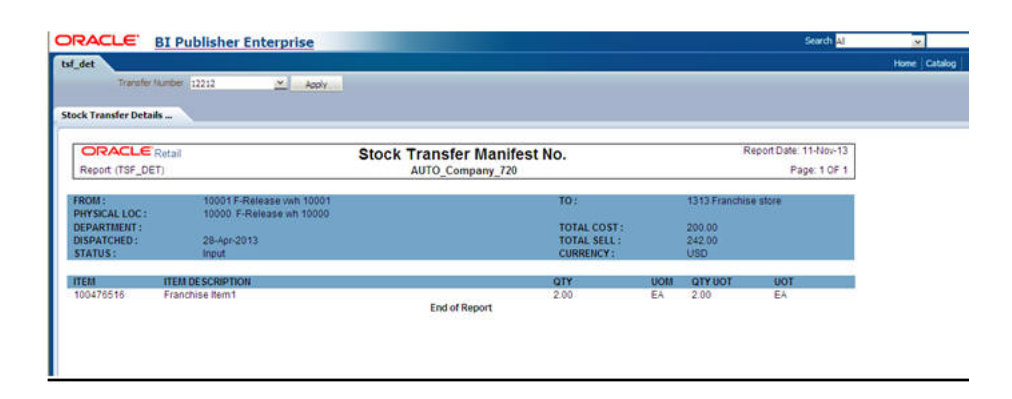

*Figure 2–28 Stock Transfer Manifest Report*